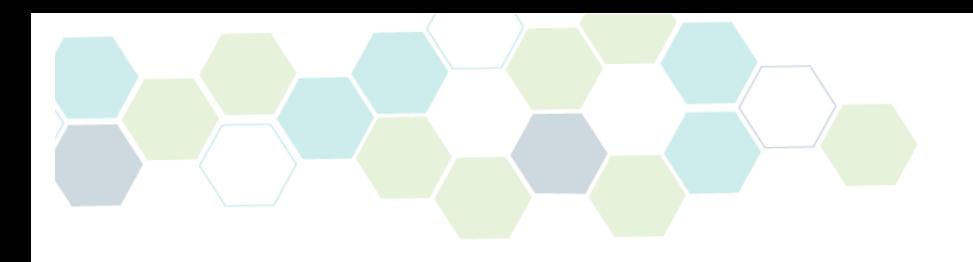

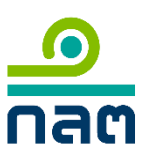

# **คู่มือการบันทึกและแจ้งชื่อผู้ประกอบธุรกิจต่างประเทศ และบุคลากรต่างประเทศ**

**ตามประกาศว่าด้วยการให้บริการแก่ลูกค้าในการลงทุน ในผลิตภัณฑ์ในตลาดทุนที่เป็นสกุลเงินตราต่างประเทศ**

**โดยสำนักงานคณะกรรมการกำกับหลักทรัพย์และตลาดหลักทรัพย์**

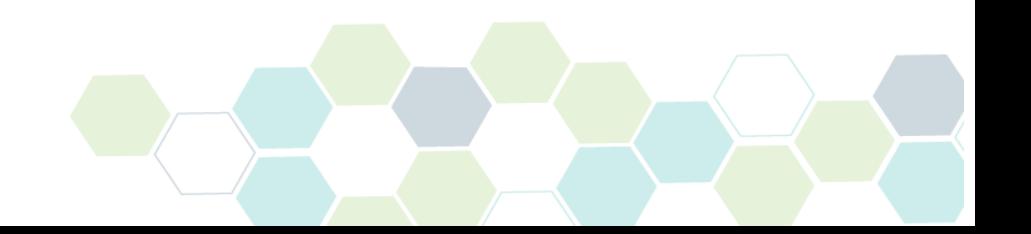

## **สารบัญ**

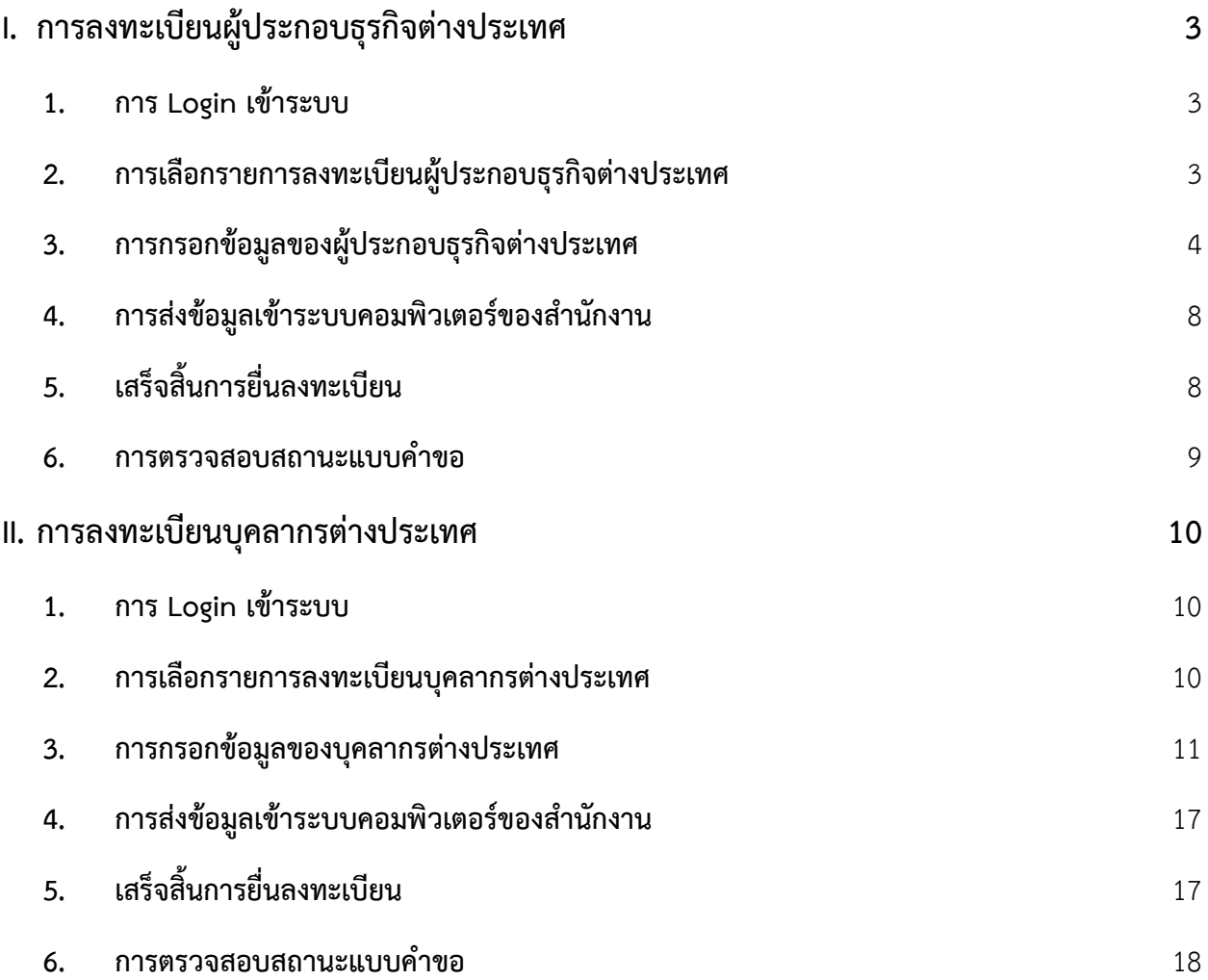

#### <span id="page-2-0"></span>**I. การลงทะเบียนผู้ประกอบธุรกิจต่างประเทศ**

#### <span id="page-2-1"></span>**1. การ Login เข้าระบบ**

ท่านสามารถ login เข้าระบบ Online Registration and Approval System ("ORAP") ในหมวดของบริษัท ได้ที่ลิงก์ ดังต่อไปนี้

<https://market.sec.or.th/ORAP/Authen/CompanyLogin.aspx>

ทั้งนี้ หากท่านยัง**ไม่เคยมีบัญชี**โปรดศึกษา **'คู่มือลงทะเบียนเข้าใช้ระบบ - บริษัท'**

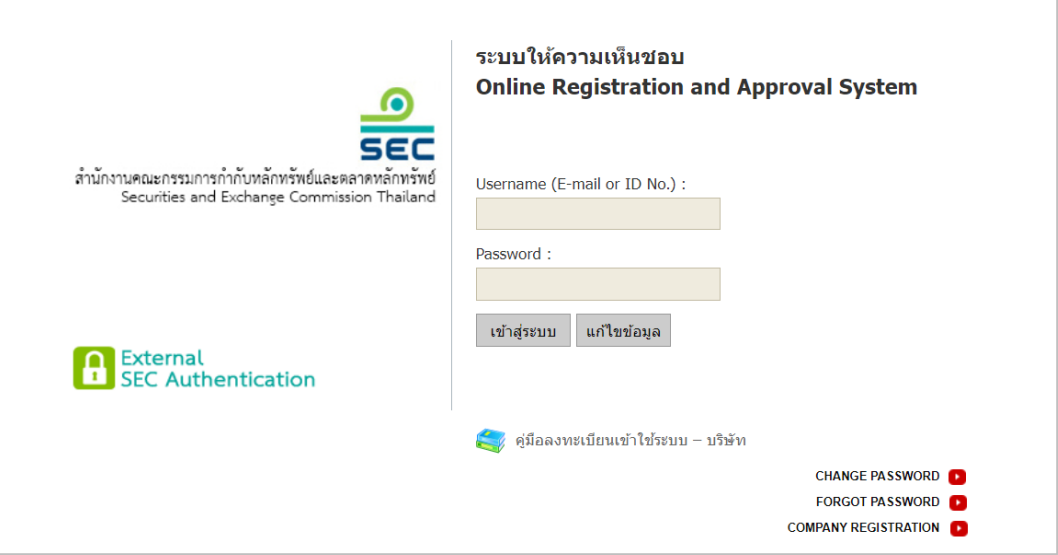

#### <span id="page-2-2"></span>**2. การเลือกรายการลงทะเบียนผู้ประกอบธุรกิจต่างประเทศ**

เมื่อ Login เรียบร้อยแล้ว ให้ท่านเลือก **Menu C1** เพื่อลงทะเบียนตัวแทนต่างประเทศในการให้ข้อมูล ผลิตภัณฑ์ต่างประเทศเป็นการชั่วคราว

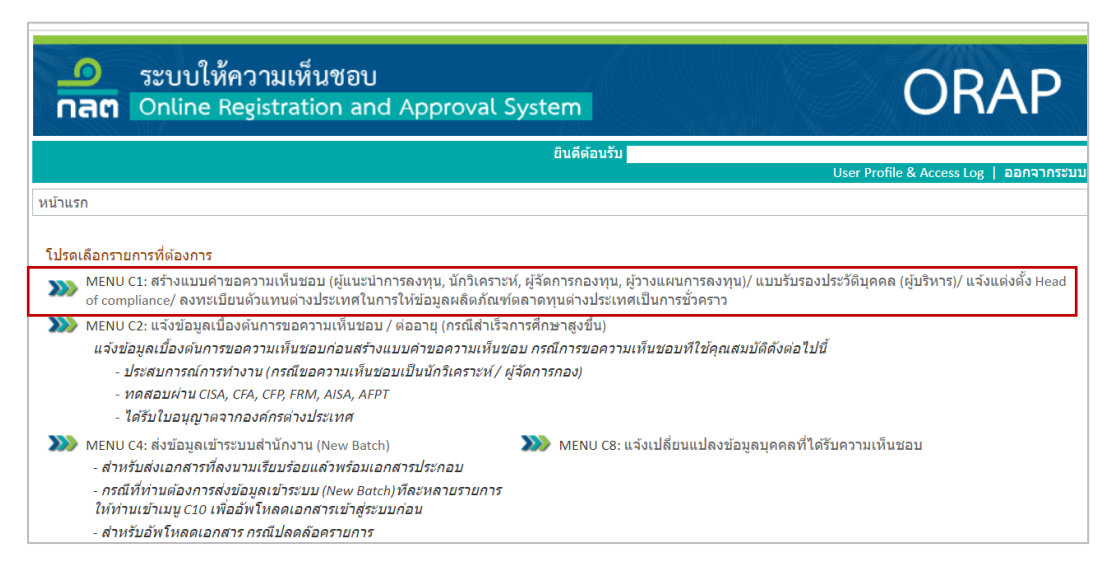

#### <span id="page-3-0"></span>**3. การกรอกข้อมูลของผู้ประกอบธุรกิจต่างประเทศ**

ให้ท่านกรอกข้อมูลของผู้ประกอบธุรกิจต่างประเทศตามขั้นตอนดังต่อไปนี้

#### **3.1 กรอกข้อมูล**

- ➢ **ประเภทข้อมูล** : เลือก 'รหัสนิติบุคคลผู้ประกอบธุรกิจต่างประเทศ'
- ➢ **ประเทศที่ออก** : เลือก ประเทศ ของผู้ประกอบธุรกิจต่างประเทศ
- ➢ **เลขที่** : ระบุเลขจดทะเบียนนิติบุคคลของผู้ประกอบธุรกิจต่างประเทศ

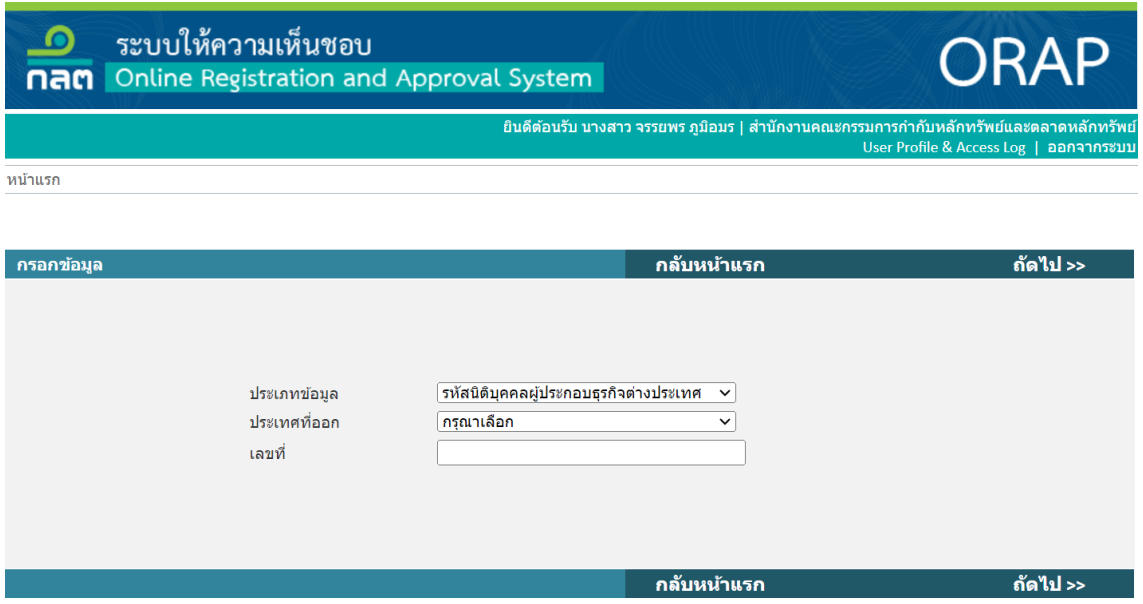

เมื่อกรอกข้อมูลผู้ประกอบธุรกิจต่างประเทศและเลขจดทะเบียนนิติบุคคลต่างประเทศเรียบร้อยแล้ว เลือก **'ถัดไป>>'** หรือกรณีต้องการแก้ไขข้อมูล ให้เลือก '**กลับหน้าแรก**'

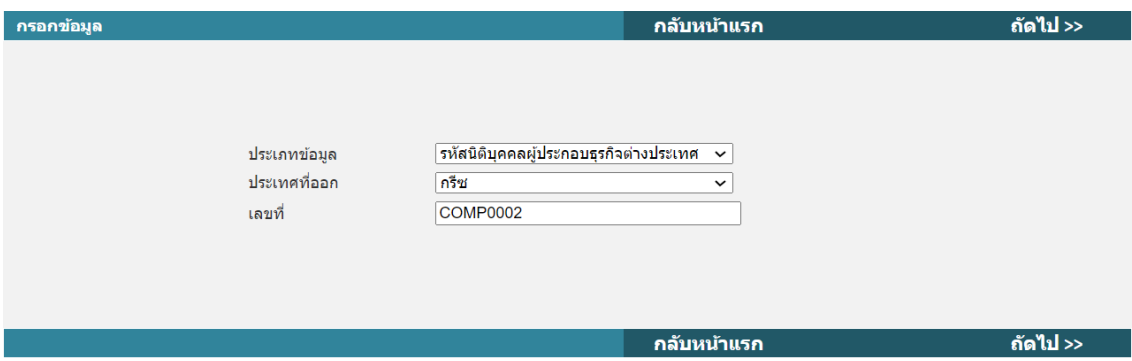

➢ **ผู้แนะนำ / เจ้าหน้าที่จากต่างประเทศ** : เลือก 'ลงทะเบียนผู้ประกอบธุรกิจต่างประเทศที่จะให้ <u>ข้อมล/คำแนะนำเกี่ยวกับการลงทนในผลิตภัณฑ์ในตลาดทนที่เป็นสกลเงินตราต่างประเทศ</u> เป็นการชั่วคราว**'** เมื่อเสร็จแล้ว เลือก **'ถัดไป>>'** หรือกรณีต้องการแก้ไขข้อมูล ให้เลือก '**กลับหน้าแรก**'

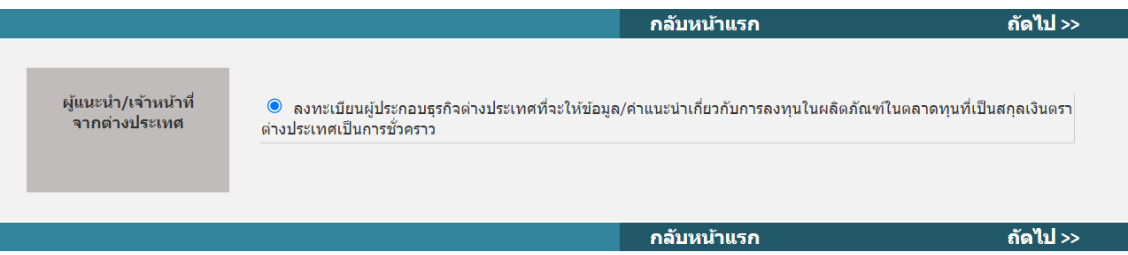

#### **3.2 คุณสมบัติ**

เลือก **'บริษัทเป็นผู้มีคุณสมบัติตามประกาศที่ ทธ. 1/2560 เรื่อง การให้บริการแก่ลูกค้า ในการลงทุนในผลิตภัณฑ์ในตลาดทุนที่เป็นสกุลเงินตราต่างประเทศ '** เมื่อเสร็จแล้ว เลือก **'ถัดไป>>'** 

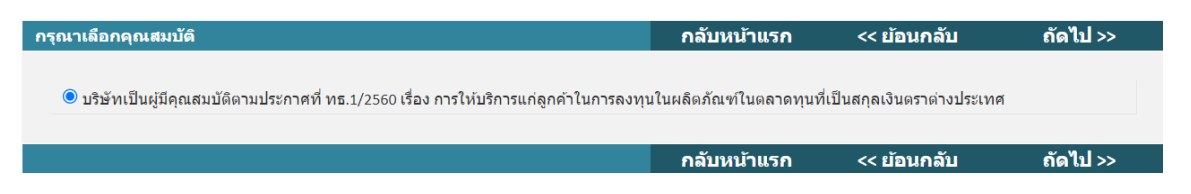

#### **3.3 ข้อมูลทั่วไปของผู้ประกอบธุรกิจต่างประเทศ**

- ➢ **ส่วนที่ 1 : ข้อมูลทั่วไปของบริษัทผู้ประกอบธุรกิจต่างประเทศ**
	- **ชื่อบริษัทผู้ประกอบธุรกิจต่างประเทศ :** ระบุชื่อเต็มของบริษัทเป็นภาษาอังกฤษ
	- **ที่อยู่ :** ระบุที่อยู่ของบริษัทผู้ประกอบธุรกิจต่างประเทศในประเทศที่ผู้ประกอบธุรกิจ ต่างประเทศได้รับใบอนุญาตให้ประกอบธุรกิจหลักทรัพย์จากหน่วยงานกำกับดูแล ด้านหลักทรัพย์ที่เป็นสมาชิกของ International Organization of Securities Commissions (IOSCO) หรือหน่วยงานกำกับดูแลในกลุ่มประเทศ Organization for Economic Co-operation and Development (OECD) หรือประเทศที่อยู่ ในประชาคมเศรษฐกิจอาเซียน (AEC)
	- **ประเทศ :** ระบุประเทศให้สอดคล้องกับที่อยู่ของบริษัท
	- **อีเมล :** ระบุอีเมลของผู้ติดต่อหลักของผู้ประกอบธุรกิจต่างประเทศ

• **เบอร์โทรศัพท์**: ระบุเบอร์โทรศัพท์ของผู้ติดต่อหลักของผู้ประกอบธุรกิจต่างประเทศ

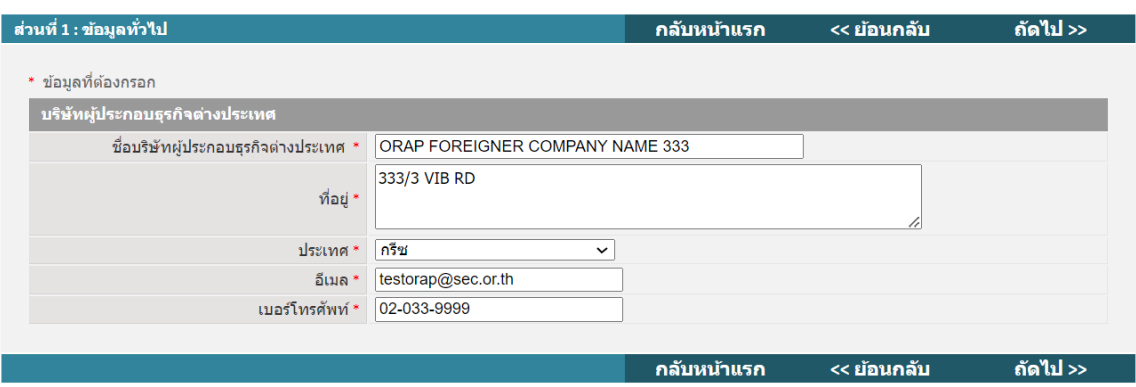

- ➢ **ส่วนที่ 2 : ข้อมูลผู้ประกอบธุรกิจต่างประเทศ**
	- **ชื่อหน่วยงานกำกับดูแลที่ให้ใบอนุญาตการประกอบธุรกิจหลักทรัพย์ (Name of regulatory authority) :** ระบุชื่อเต็มของหน่วยงานกำกับดูแลต่างประเทศที่ให้ ใบอนุญาตการประกอบธุรกิจหลักทรัพย์หรือสัญญาซื้อขายล่วงหน้าแก่ผู้ประกอบธุรกิจ ต่างประเทศ
	- **รหัสนิติบุคคล :** ระบุเลขจดทะเบียนนิติบุคคลของผู้ประกอบธุรกิจต่างประเทศ
	- **เลขที่ใบอนุญาตประกอบธุรกิจ :** ระบุเลขที่ใบอนุญาตประกอบธุรกิจของ ผู้ประกอบธุรกิจต่างประเทศ
	- **ประเภทธุรกิจหลักทรัพย์ที่ได้รับอนุญาต :** ระบุประเภทธุรกิจหลักทรัพย์ที่ได้รับอนุญาตให้ ดำเนินธุรกิจของผู้ประกอบธุรกิจต่างประเทศ

*หมายเหตุ*ผู้ประกอบธุรกิจต่างประเทศได้รับใบอนุญาตประกอบธุรกิจหลายประเภท ให้ระบุประเภทที่เกี่ยวกับการให้ข้อมูลหรือคำแนะนำในการลงทุนในผลิตภัณฑ์ต่างประเทศ

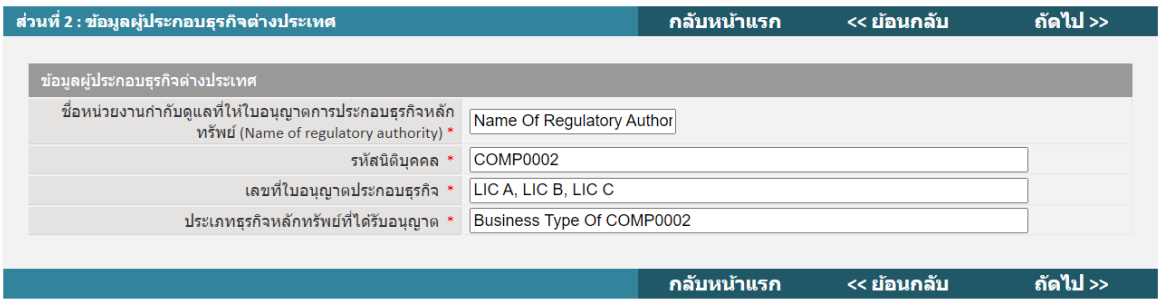

### ➢ **ส่วนที่ 3 : ข้อมูลผู้ประกอบธุรกิจไทย**

ท่านไม่ต้องกรอกข้อมูลส่วนนี้ เนื่องจากข้อมูลของบริษัทท่านจะปรากฏให้โดยอัตโนมัติ

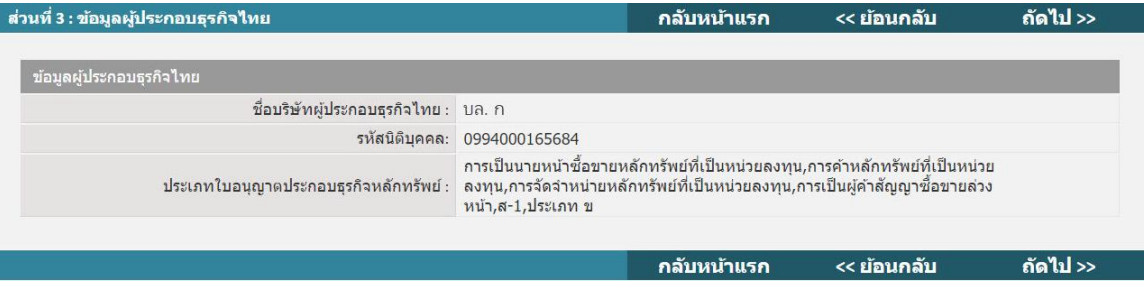

## ➢ **ส่วนที่ 4 : คำรับรองของผู้ยื่นขอ**

• **การให้คำรับรอง** เลือก 'บริษัทขอรับรองว่าจะแจ้งชื่อพร้อมรายละเอียดของบุคลากรของผู้ ประกอบธุรกิจต่างประเทศตามรายละเอียดข้างต้นให้สำนักงาน ก.ล.ต. ทราบ ภายใน 7 วันทำการนับแต่วันที่มีการให้บุคลากรจากประเทศรายดังกล่าวให้ข้อมูลหรือคำแนะนำ ในการลงทุนในผลิตภัณฑ์ต่างประเทศแก่ผู้ลงทุนไทย ไม่ว่าการให้ข้อมูลหรือคำแนะนำ จะอยู่ในรูปแบบหรือช่องทางใด ซึ่งข้าพเจ้าได้ควบคุมดูแลให้บุคลากรของผู้ประกอบธุรกิจ ต่างประเทศปฏิบัติตามข้อกำหนดในประกาศว่าด้วยการให้บริการแก่ลูกค้าในการลงทุน ในผลิตภัณฑ์ในตลาดทุนที่เป็นสกุลเงินตราต่างประเทศ'

#### • **เจ้าหน้าที่ที่ติดต่อได้**

- **ชื่อ :** ระบุ ชื่อและนามสกุล
- **ตำแหน่ง :** ระบุ ตำแหน่ง
- **โทรศัพท์:** ระบุ เบอร์โทรศัพท์
- **อีเมล :** ระบุ อีเมล

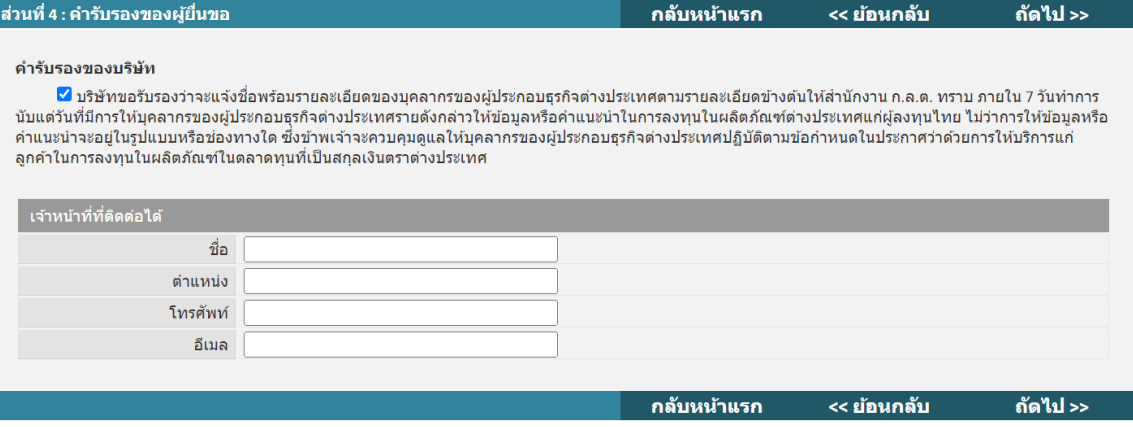

#### <span id="page-7-0"></span>**4. การส่งข้อมูลเข้าระบบคอมพิวเตอร์ของสำนักงาน**

เมื่อกรอกข้อมูลผู้ประกอบธุรกิจต่างประเทศครบถ้วนแล้ว ระบบ ORAP จะแจ้งให้ทราบว่าข้อมูลได้ส่งเข้า ระบบของสำนักงาน ก.ล.ต. แล้ว

ทั้งนี้ ท่านจะไม่สามารถแก้ไข/ลบข้อมูลได้อีก (เว้นแต่จะติดต่อเจ้าหน้าที่ Helpdesk ของสำนักงาน ก.ล.ต. ที่เบอร์1207 กด 3 หรือ 0-2033-9999 หรืออีเมล helpdesk@sec.or.th เพื่อปลดล็อคให้เท่านั้น)

แบบคำขอของท่านจะถูกจัดเก็บในรูปเอกสารอิเล็กทรอนิกส์พร้อมลายมือชื่อดิจิทัลของผู้ส่ง ดังนั้น **ท่านไม่ต้องนำส่งเอกสารที่พิมพ์จากระบบให้สำนักงาน ก.ล.ต. ซ้ำอีกครั้ง**

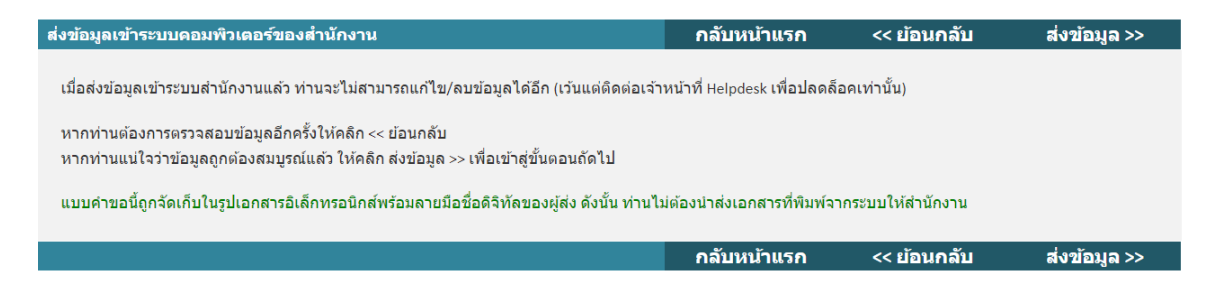

## <span id="page-7-1"></span>**5. เสร็จสิ้นการยื่นลงทะเบียน**

เมื่อเสร็จสิ้นการยื่นลงทะเบียน ระบบ ORAP จะแสดงผลให้ท่านทราบว่า '**สำนักงานได้รับข้อมูล อิเล็กทรอนิกส์ ซึ่งเป็นไปตามข้อกำหนดทางเทคนิคแล้ว**'

ทั้งนี้ท่านสามารถเลือกที่จะดาวน์โหลดเอกสารลงทะเบียนนี้ได้

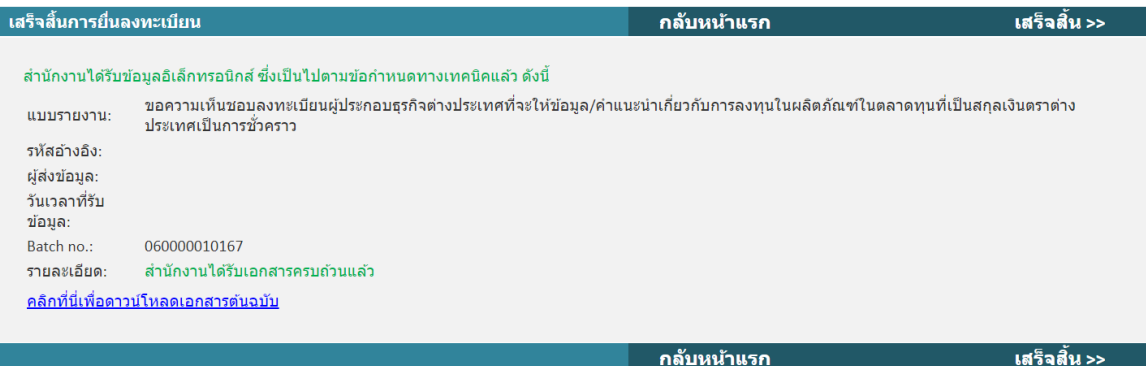

#### <span id="page-8-0"></span>**6. การตรวจสอบสถานะแบบคำขอ**

เมื่อท่านได้ลงทะเบียนเสร็จสิ้นแล้ว สามารถค้นหาการลงทะเบียนได้ดังนี้

- 6.1 ให้ท่านไปที่แถบ **'ตรวจสอบสถานะแบบคำขอ'**
- 6.2 **ภายใต้กล่องเลขที่บัตรประชาชน/Passport** โปรดระบุเลขที่จดทะเบียนนิติบุคคลของ

ผู้ประกอบธุรกิจต่างประเทศ ที่ได้ลงทะเบียนไว้กับสำนักงาน ก.ล.ต. แล้ว

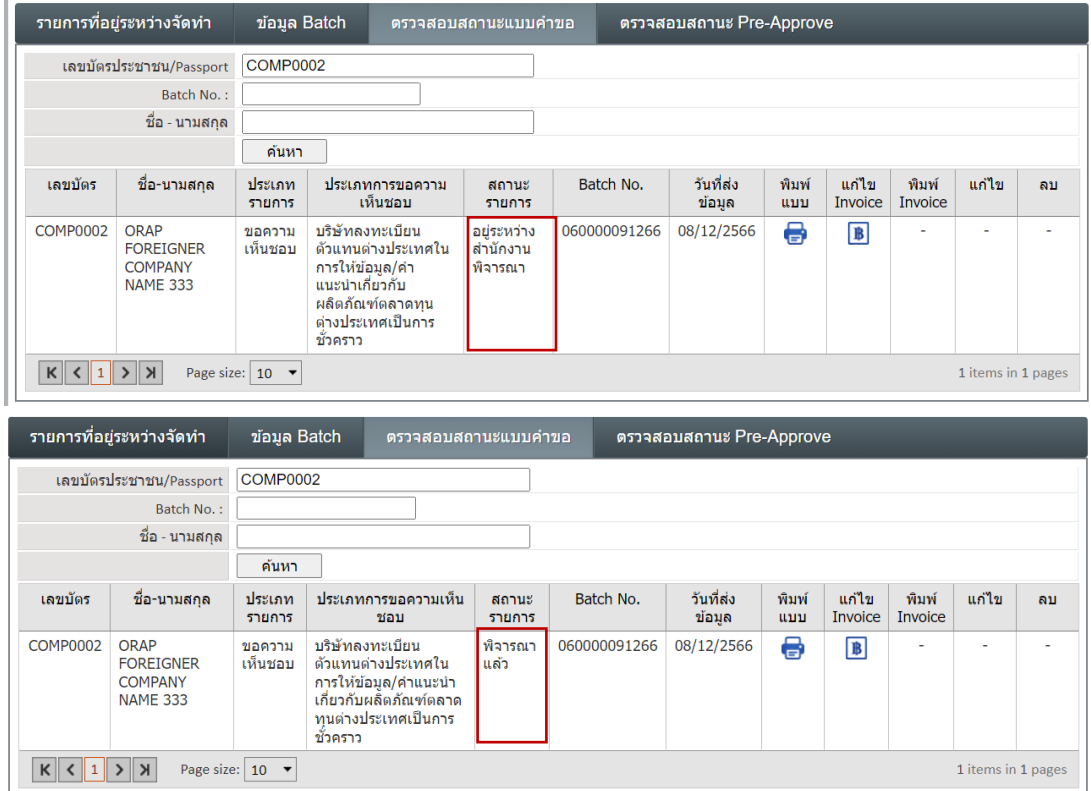

## <span id="page-9-0"></span>**II. การลงทะเบียนบุคลากรต่างประเทศ**

#### <span id="page-9-1"></span>**1. การ Login เข้าระบบ**

ท่านสามารถ login เข้าระบบ ORAP ในหมวดของบริษัท ได้ที่ลิงก์ ดังต่อไปนี้

<https://market.sec.or.th/ORAP/Authen/CompanyLogin.aspx>

ทั้งนี้ หากท่านยัง**ไม่เคยมีบัญชี**โปรดศึกษา **'คู่มือลงทะเบียนเข้าใช้ระบบ - บริษัท'**

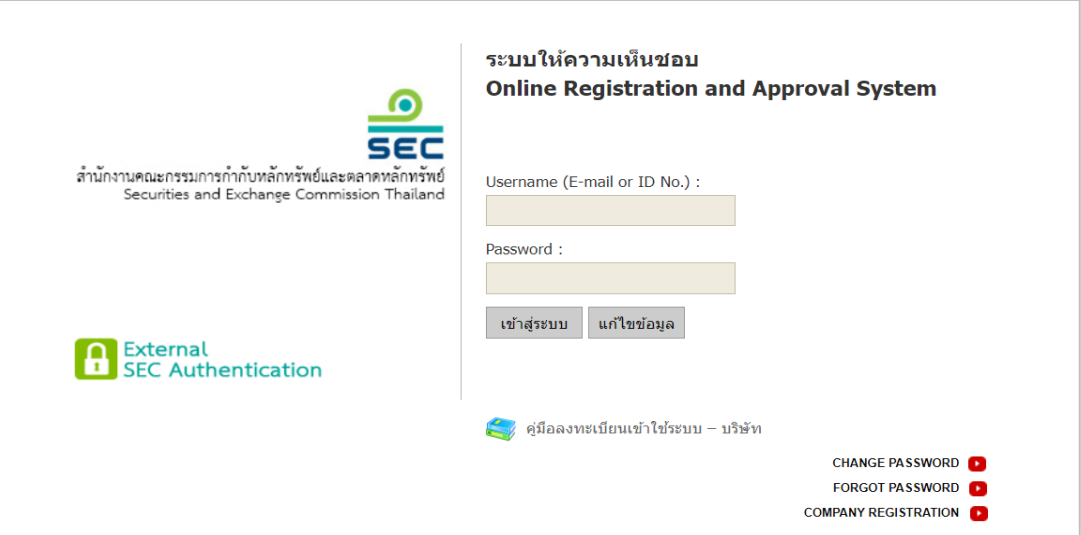

#### <span id="page-9-2"></span>**2. การเลือกรายการลงทะเบียนบุคลากรต่างประเทศ**

เมื่อ Login เรียบร้อยแล้ว ให้ท่านเลือก **Menu C1** เพื่อลงทะเบียนตัวแทนต่างประเทศในการให้ข้อมูล ผลิตภัณฑ์ต่างประเทศเป็นการชั่วคราว

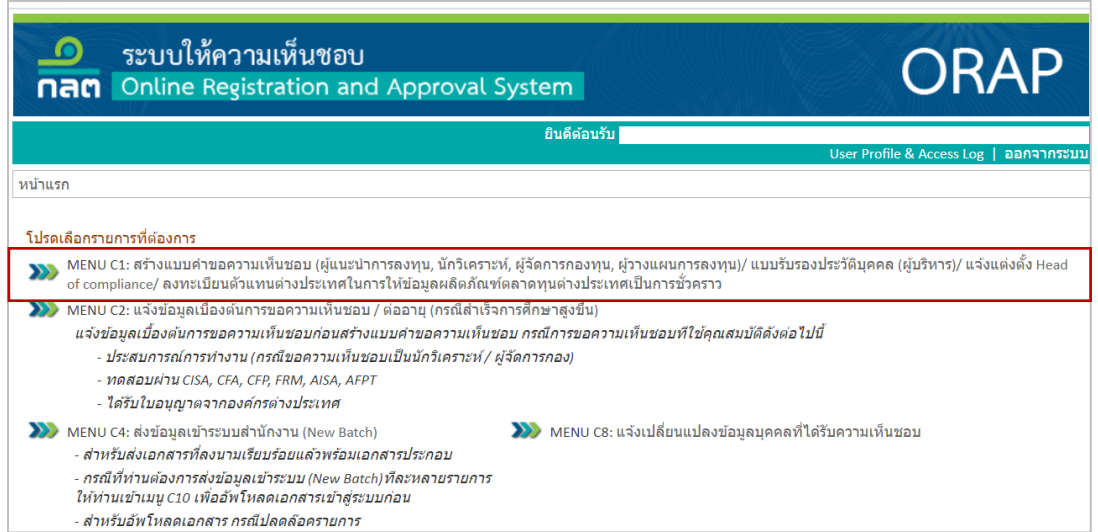

#### <span id="page-10-0"></span>**3. การกรอกข้อมูลของบุคลากรต่างประเทศ**

ให้ท่านกรอกข้อมูลบุคลากรของผู้ประกอบธุรกิจต่างประเทศตามขั้นตอนดังต่อไปนี้

#### **3.1 การกรอกข้อมูล**

- ➢ **ประเภทข้อมูล :** เลือก Passport
- ➢ **ประเทศที่ออก :** เลือก ประเทศ ที่ออกหนังสือเดินทางให้แก่บุคลากรต่างประเทศ
- ➢ **เลขที่ :** ระบุเลขที่หนังสือเดินทางของบุคลากรต่างประเทศ

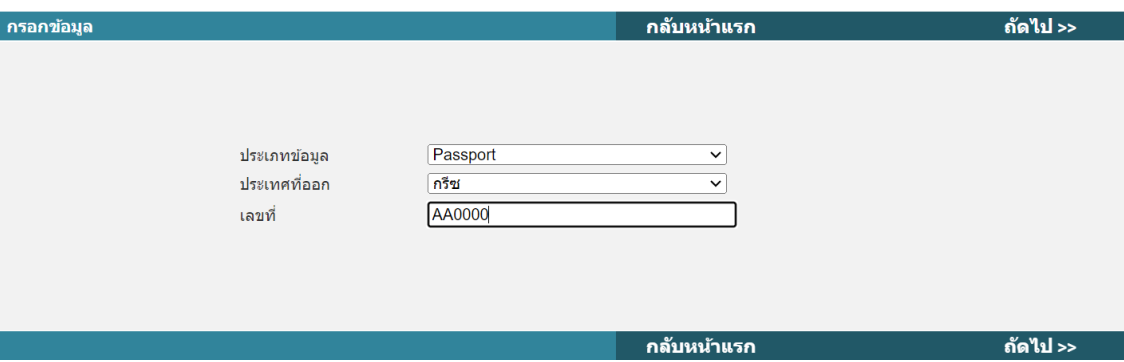

➢ **ผู้แนะนำ / เจ้าหน้าที่จากต่างประเทศ** : เลือก **'**ลงทะเบียนบุคลากรจากต่างประเทศในการ ให้ข้อมูล/คำแนะนำเกี่ยวกับการลงทุนในผลิตภัณฑ์ในตลาดทุนที่เป็นสกุลเงินตราต่างประเทศ เป็นการชั่วคราว**'**

เมื่อเสร็จแล้ว เลือก **'ถัดไป>>'** หรือกรณีต้องการแก้ไขข้อมูล ให้เลือก '**กลับหน้าแรก**'

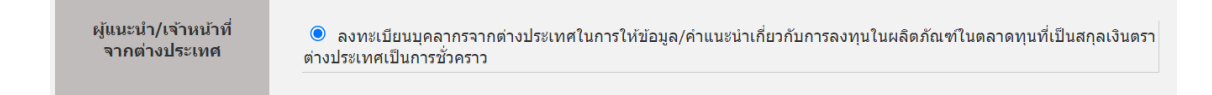

#### **3.2 คุณสมบัติ**

เลือก **'เป็นผู้มีคุณสมบัติตามประกาศที่ ทธ. 1/2560 เรื่อง การให้บริการแก่ลูกค้าในการลงทุน ในผลิตภัณฑ์ในตลาดทุนที่เป็นสกุลเงินตราต่างประเทศ'** เมื่อเสร็จแล้ว เลือก **'ถัดไป>>'** 

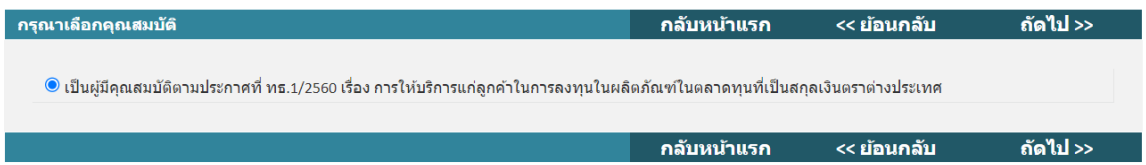

#### **3.3 การรับรองว่ามีคุณสมบัติครบถ้วน**

ให้ท่านรับรองว่าบุคลากรต่างประเทศมีคุณสมบัติครบถ้วนภายใต้หัวข้อดังต่อไปนี้

- $\checkmark$  เป็นบุคลากรภายใต้สังกัดของผู้ออกหรือเสนอขายหลักทรัพย์จากต่างประเทศหรือ ผู้ประกอบธุรกิจต่างประเทศ
- $\checkmark$  เป็นบุคลากรที่มีความรู้ ความสามารถ ความเชี่ยวชาญ และมีความเหมาะสมในการให้ข้อมูล หรือคำแนะนำเกี่ยวกับการลงทุนในผลิตภัณฑ์ในตลาดทุนที่เป็นสกุลเงินตราต่างประเทศที่นำมา ให้บริการแก่ลูกค้า รวมทั้งสามารถให้ข้อมูลหรือคำแนะนำเกี่ยวกับการลงทุนในผลิตภัณฑ์ ในตลาดทุนที่เป็นสกุลเงินตราต่างประเทศได้ตามกฏหมายที่ควบคุมการประกอบธุรกิจ ในต่างประเทศ
- $\checkmark$  ไม่มีเหตุอันควรเชื่อว่ามีหรือเคยมีพฤติกรรมที่ไม่เหมาะสมหรือไม่ปฏิบัติตามหลักเกณฑ์การให้ ข้อมูลหรือคำแนะนำเกี่ยวกับการลงทุนในผลิตภัณฑ์ในตลาดทุนที่เป็นสกุลเงินตราต่างประเทศ แก่ลูกค้าในประเทศไทย
- $\checkmark$  เป็นการให้ข้อมูลหรือคำแนะนำเกี่ยวกับการลงทุนในผลิตภัณฑ์ในตลาดทุนที่เป็นสกุลเงินตรา ต่างประเทศแก่ลูกค้าในประเทศไทยแบบชั่วคราวและตามความจำเป็น

เมื่อเสร็จแล้ว เลือก **'ถัดไป>>'** 

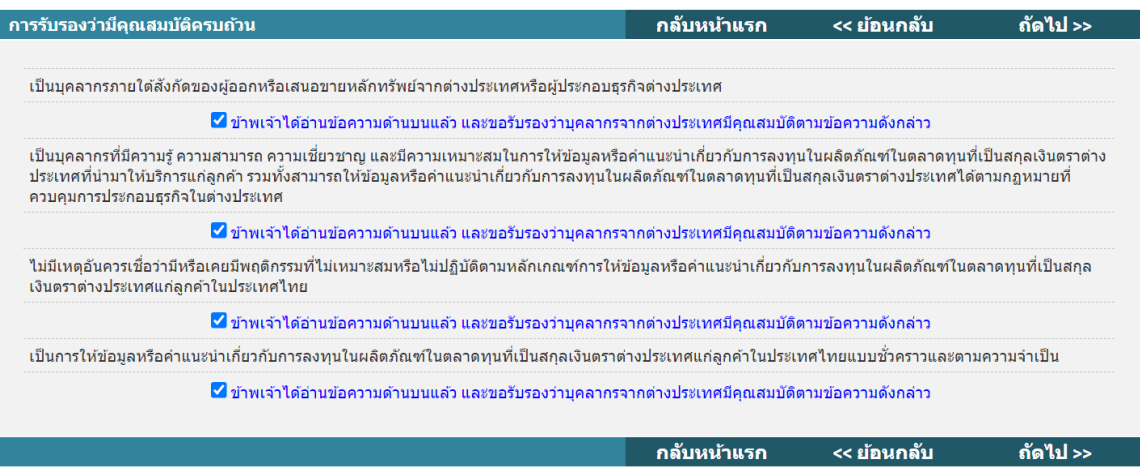

## **3.4 การกรอก/ระบุข้อมูลเกี่ยวกับบุคลากรต่างประเทศ**

➢ **ส่วนที่ 1 : ข้อมูลทั่วไปของบุคลากรต่างประเทศ**

ให้ท่านกรอก/ระบุข้อมูลทั่วไปของ<u>บคลากรต่างประเทศ</u>ดังต่อไปนี้ให้ครบถ้วน

- คำนำหน้าชื่อ ภาษาไทย/อังกฤษ
- ชื่อ-นามสกุล ภาษาไทย /อังกฤษ
- วันเดือนปีเกิด ในรูปแบบ วัน/เดือน/ปี พ.ศ.
- เพศ
- วันที่ออก/วันที่หมดอายุของหนังสือเดินทาง
- อีเมล และเบอร์โทรศัพท์
- ชื่อและประเภทบริษัทที่บุคลากรต่างประเทศสังกัดอยู่ ซึ่งต้องสอดคล้องกับชื่อและประเภท ธุรกิจหลักทรัพย์ที่ได้รับอนุญาตของผู้ประกอบธุรกิจต่างประเทศที่ท่านได้กรอกในข้อ I.

เมื่อเสร็จแล้ว เลือก **'ถัดไป>>'** 

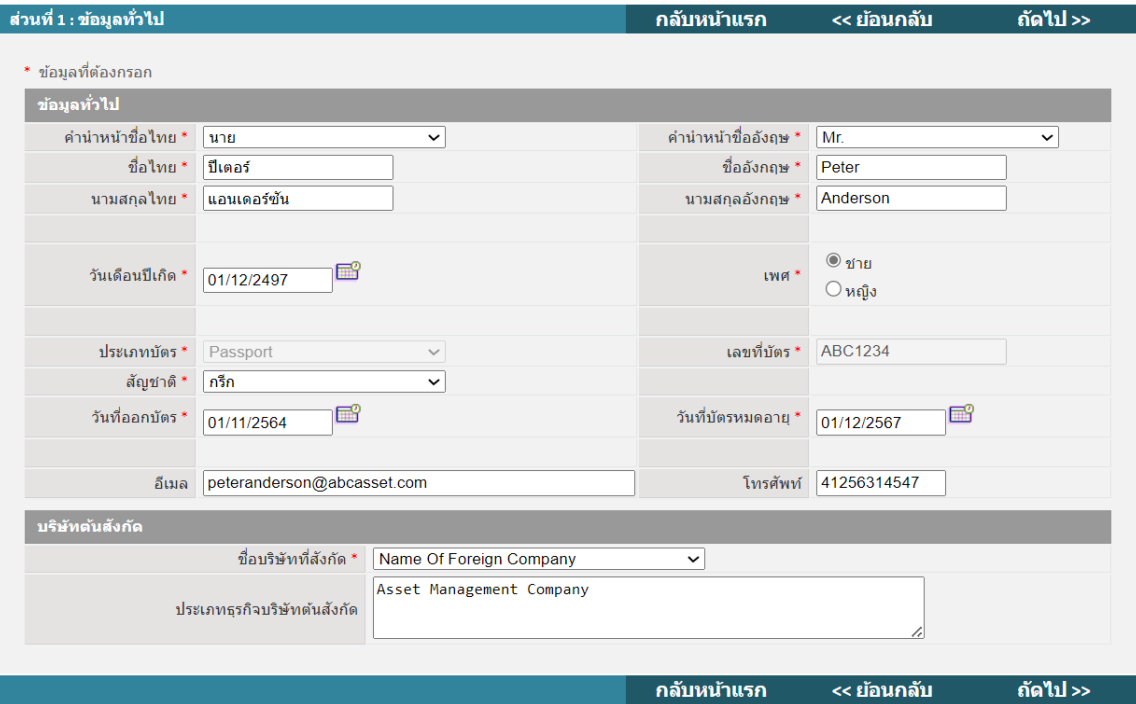

➢ **ส่วนที่ 2 : รายละเอียดการปฏิบัติหน้าที่**

กรอกข้อมูลดังต่อไปนี้สำหรับ**การขอขึ้นทะเบียนในแต่ละครั้ง**

- **วัตถุประสงค์ในการให้บริการ**
- **ช่องทางการให้บริการ**
	- ทั้งนี้ กรณีมีการให้บริการหลายช่องทาง หรือนอกเหนือจากที่ระบบกำหนดไว้ให้ โปรดเลือก 'กรณีอื่นๆ' และโปรดระบุช่องทางการให้บริการของบุคลากรต่างประเทศ
- **ระยะเวลาการปฏิบัติหน้าที่ของบุคลากรต่างประเทศ กลุ่มลูกค้าที่ให้บริการ และ ประสบการณ์ของบุคลากรต่างประเทศในการทำงานที่เกี่ยวข้องกับผลิตภัณฑ์ที่ให้ข้อมูล หรือคำแนะนำแก่ผู้ลงทุน**

## เมื่อเสร็จแล้ว เลือก **'ถัดไป>>'**

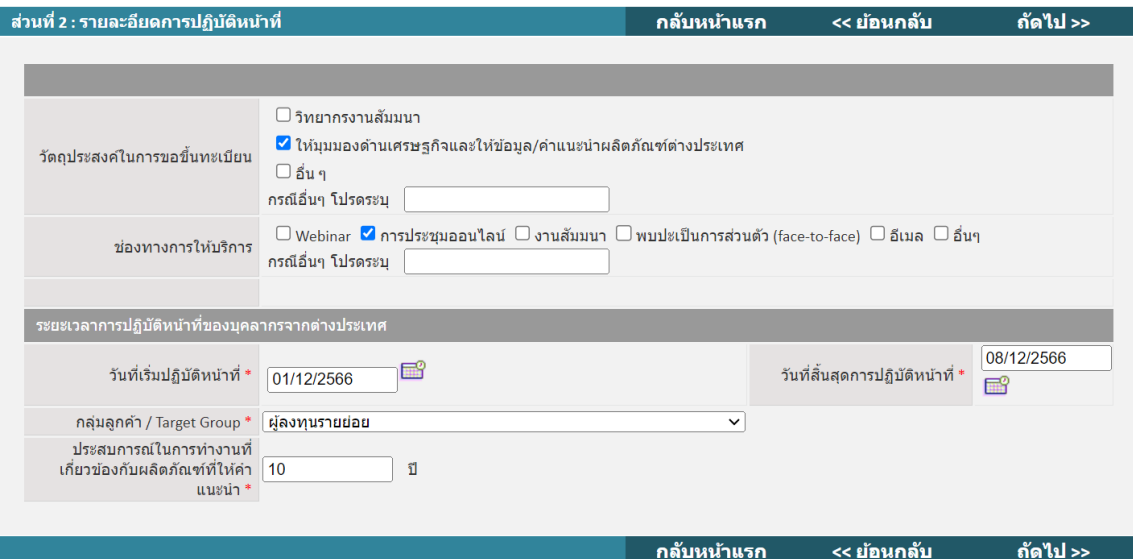

## ➢ **ส่วนที่ 3 : ความรู้และประสบการณ์ในการทำงาน**

กรอกความรู้และประสบการณ์ในการทำงานของบุคลากรต่างประเทศ

- **วุฒิการศึกษา**
	- กรอกวุฒิการศึกษาสูงสุดของบุคลากรต่างประเทศ

เมื่อเสร็จแล้ว เลือก '**บันทึก**'

- **ประกาศนียบัตร**
	- กรอกข้อมูลประกาศนียบัตรวิชาชีพของบุคลากรต่างประเทศที่ยืนยันการเป็นบุคลากรที่มี ความน่าเชื่อถือ และมีความสามารถในการให้ข้อมูลหรือคำแนะนำเกี่ยวกับผลิตภัณฑ์ใน ตลาดทุนที่เป็นสกุลเงินตราต่างประเทศได้

เมื่อเสร็จแล้ว เลือก '**บันทึก**'

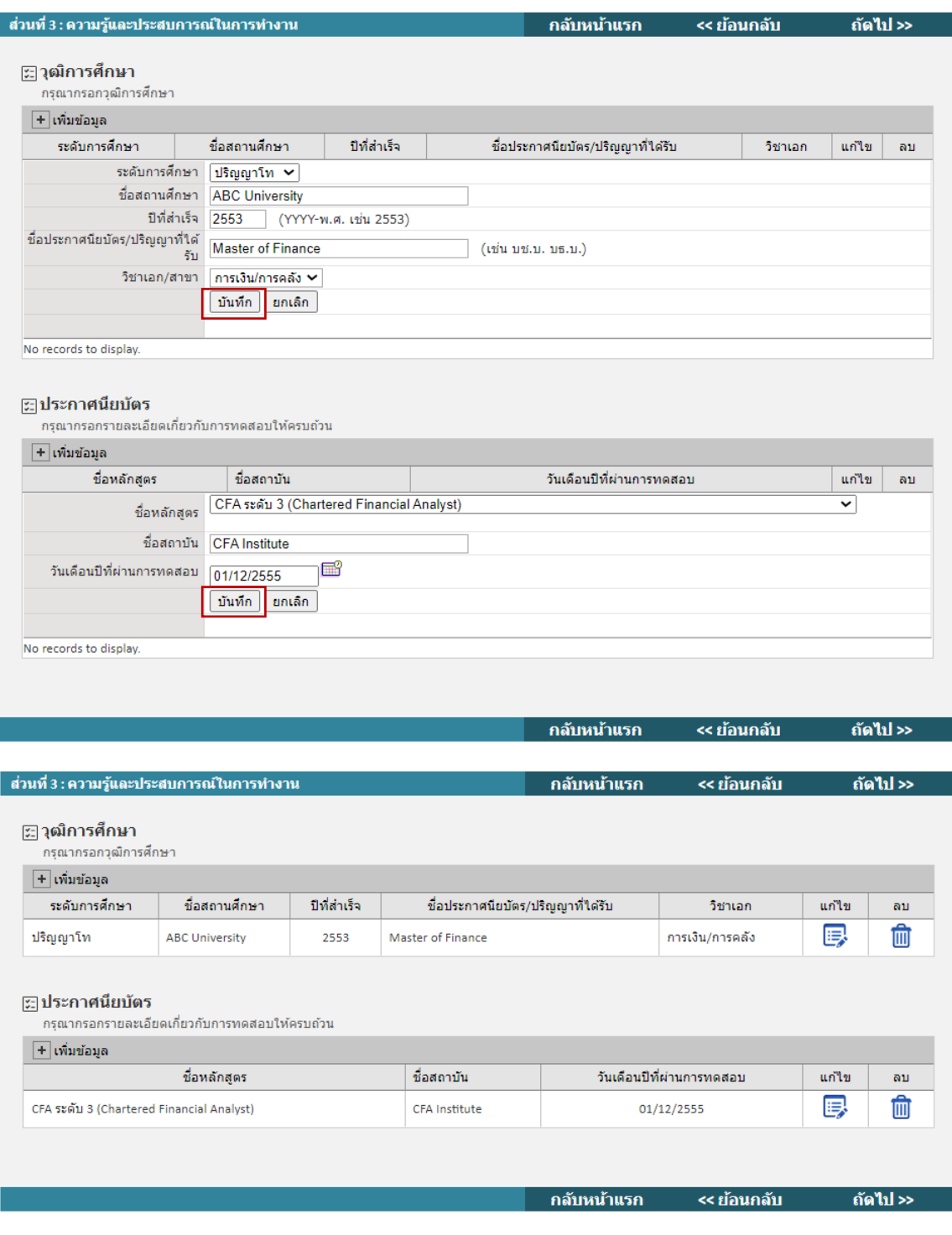

เมื่อเสร็จแล้ว เลือก **'ถัดไป>>'** 

#### ➢ **ส่วนที่ 4 : คำรับรองของผู้ยื่นขอ**

- ให้ท่านให้คำรับรองว่าบุคลากรต่างประเทศมีคุณสมบัติตามที่กฎเกณฑ์กำหนด อันได้แก่
	- $\checkmark$  เป็นบุคลากรภายใต้สังกัดของผู้ออกหรือเสนอขายหลักทรัพย์จากต่างประเทศหรือ ผู้ประกอบธุรกิจต่างประเทศ
	- $\checkmark$  เป็นบุคลากรที่มีความรู้ ความสามารถ ความเชี่ยวชาญ และมีความเหมาะสมในการให้ ข้อมูลหรือคำแนะนำเกี่ยวกับการลงทุนในผลิตภัณฑ์ในตลาดทุนที่เป็นสกุลเงินตรา ต่างประเทศที่นำมาให้บริการแก่ลูกค้า รวมทั้งสามารถให้ข้อมูลหรือคำแนะนำเกี่ยวกับ การลงทุนในผลิตภัณฑ์ในตลาดทุนที่เป็นสกุลเงินตราต่างประเทศได้ตามกฏหมาย ที่ควบคุมการประกอบธุรกิจในต่างประเทศ
	- $\checkmark$  ไม่มีเหตุอันควรเชื่อว่ามีหรือเคยมีพฤติกรรมที่ไม่เหมาะสมหรือไม่ปฏิบัติตามหลักเกณฑ์ การให้ข้อมูลหรือคำแนะนำเกี่ยวกับการลงทุนในผลิตภัณฑ์ในตลาดทุนที่เป็นสกุลเงินตรา ต่างประเทศแก่ลูกค้าในประเทศไทย
	- $\checkmark$  เป็นการให้ข้อมูลหรือคำแนะนำเกี่ยวกับการลงทุนในผลิตภัณฑ์ในตลาดทุนที่เป็น สกุลเงินตราต่างประเทศแก่ลูกค้าในประเทศไทยแบบชั่วคราวและตามความจำเป็น
- ให้ท่านให้กรอกข้อมูล**เจ้าหน้าที่ที่ติดต่อได้**
	- **ชื่อ :** ระบุ ชื่อและนามสกุล
	- **ตำแหน่ง :** ระบุ ตำแหน่ง
	- **โทรศัพท์:** ระบุ เบอร์โทรศัพท์
- **อีเมล :** ระบุ อีเมล เมื่อเสร็จแล้ว เลือก **'ถัดไป>>'**

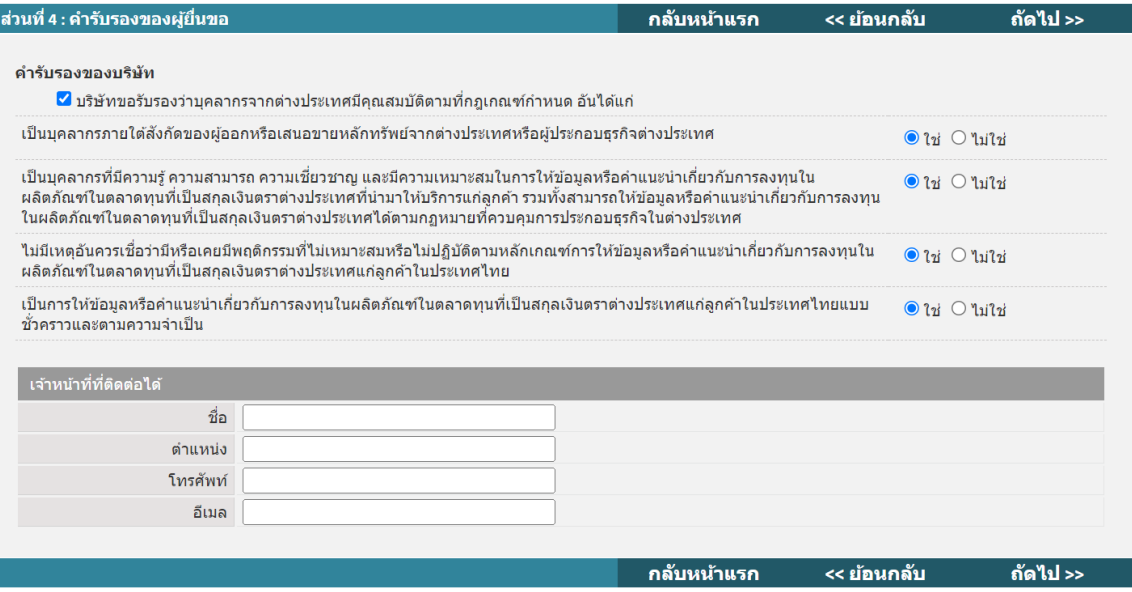

#### <span id="page-16-0"></span>**4. การส่งข้อมูลเข้าระบบคอมพิวเตอร์ของสำนักงาน**

เมื่อกรอกข้อมูลผู้ประกอบธุรกิจต่างประเทศครบถ้วนแล้ว ระบบ ORAP จะแจ้งให้ทราบว่าข้อมูลได้ส่งเข้า ระบบของสำนักงาน ก.ล.ต. แล้ว

ทั้งนี้ ท่านจะไม่สามารถแก้ไข/ลบข้อมูลได้อีก (เว้นแต่จะติดต่อเจ้าหน้าที่ Helpdesk ของสำนักงาน ก.ล.ต. ที่เบอร์1207 กด 3 หรือ 0-2033-9999 หรืออีเมล helpdesk@sec.or.th เพื่อปลดล็อคให้เท่านั้น)

แบบคำขอของท่านจะถูกจัดเก็บในรูปเอกสารอิเล็กทรอนิกส์พร้อมลายมือชื่อดิจิทัลของผู้ส่ง ดังนั้น **ท่านไม่ต้องนำส่งเอกสารที่พิมพ์จากระบบให้สำนักงาน ก.ล.ต. ซ้ำอีกครั้ง**

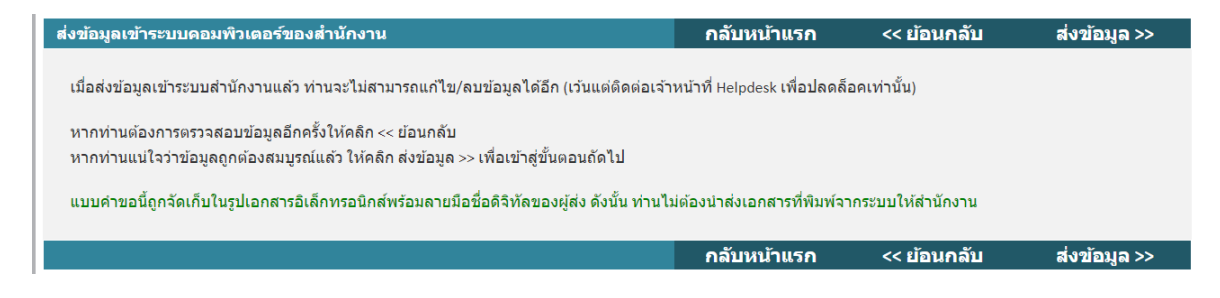

## <span id="page-16-1"></span>**5. เสร็จสิ้นการยื่นลงทะเบียน**

เมื่อเสร็จสิ้นการยื่นลงทะเบียน ระบบ ORAP จะแสดงผลให้ท่านทราบว่า '**สำนักงานได้รับข้อมูล**

**อิเล็กทรอนิกส์ ซึ่งเป็นไปตามข้อกำหนดทางเทคนิคแล้ว**'

ทั้งนี้ ท่านสามารถเลือกที่จะดาวน์โหลดเอกสารลงทะเบียนนี้ได้

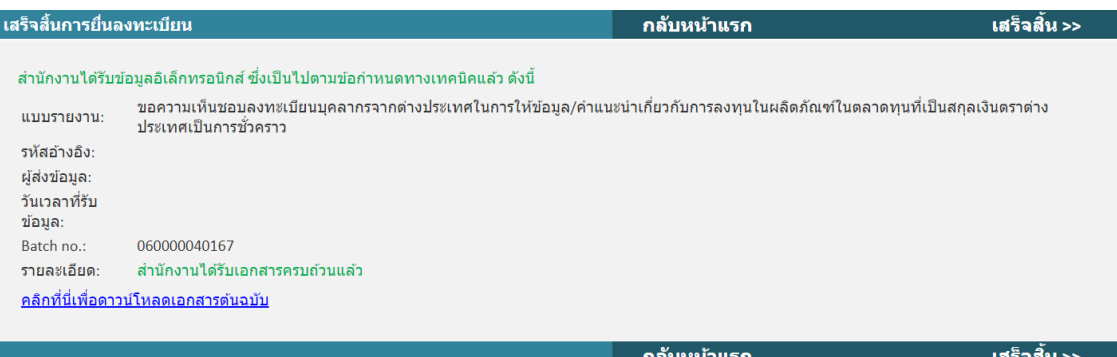

#### <span id="page-17-0"></span>**6. การตรวจสอบสถานะแบบคำขอ**

เมื่อท่านได้ลงทะเบียนเสร็จสิ้นแล้ว สามารถค้นหาการลงทะเบียนได้ดังนี้

6.1 ให้ท่านไปที่แถบ **'ตรวจสอบสถานะแบบคำขอ'**

## 6.2 **ภายใต้กล่องเลขที่บัตรประชาชน/Passport** โปรดระบุเลขที่หนังสือเดินทางของบุคลากร

ต่างประเทศ ที่ได้ลงทะเบียนไว้กับสำนักงาน ก.ล.ต. แล้ว

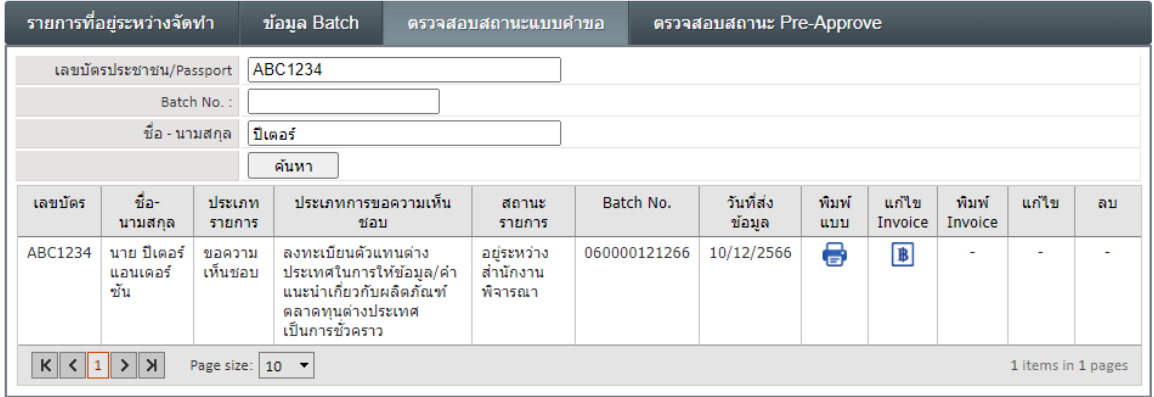

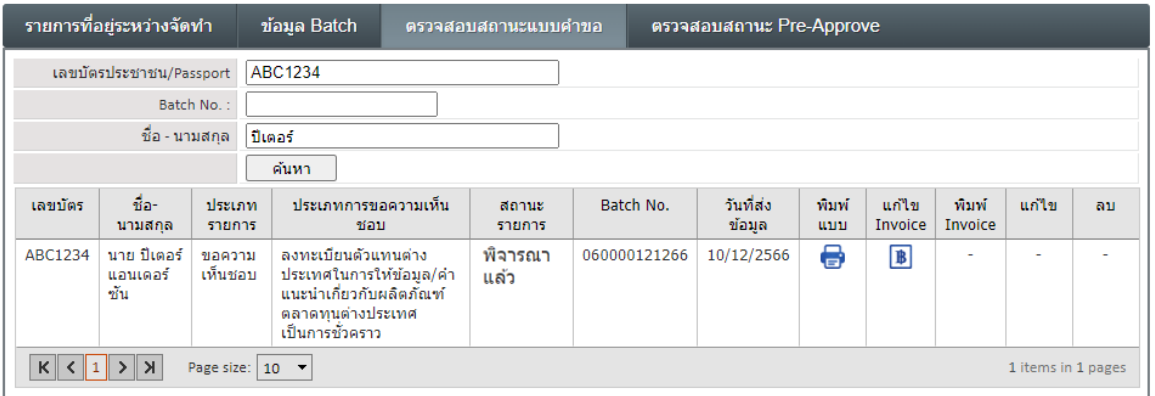